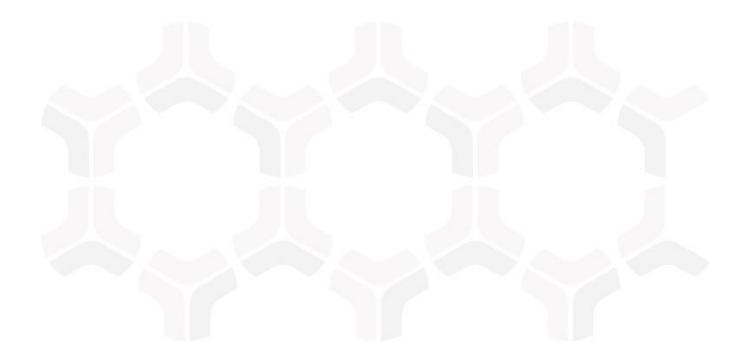

# **Rsam Platform** Time Zone Change Utility

Document Version: 10 | June 2022

© 2022 Relational Security Corporation dba Galvanize. All rights reserved.

### Contents

| About this Guide                   | .3 |
|------------------------------------|----|
| Using the Time Zone Change Utility | .4 |
| Prerequisites                      | 4  |
| Executing the Utility              | 5  |
| Notes on the Conversion Process    | 6  |

# **About this Guide**

This document provides instructions for using the Rsam Time Zone Change Utility to change the time zone of the date-time and time fields in the Rsam database.

This guide is intended to be used by Rsam Administrators or those users responsible for maintaining Rsam in customer environments.

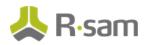

# **Using the Time Zone Change Utility**

### **Prerequisites**

The prerequisites to using the Time Zone Change Utility are as follows:

- 1. Stop the Rsam Scheduler service before running this utility and restart the service once the utility has completed the execution successfully. This ensures that the date & time values related to Scheduler tables are updated correctly.
- 2. Obtain the utility from Rsam Technical Support.
- 3. Extract the contents of the folder, **TimeZoneChangeUtility.zip**.
- 4. Execute the **DB\_Script.sql** file in your Rsam database.
- 5. Create a **distweb.dat** file with the following account credentials.
  - db\_datareader
  - db\_datawriter
  - public
  - rsam\_client
  - db\_ddladmin or db\_owner (as admin privileges are required to run the utility and create backup tables)
- 6. Copy the newly created **distweb.dat** file into the **TimeZoneChangeUtility** folder.
- 7. Copy the **datasource.ini** from the application server into the **TimeZoneChangeUtility** folder.
- 8. Ensure the file **TIMEZOME\_CHANGE\_UTILITY\_TABLES.csv**, which is located in the folder **CSVPath**, has the appropriate data.
  - By default, the CSV file will contain all the tables with date-time fields. If you want add a new table, you can add it after the last row in the file. Use the same format to add a row: ID, TABLE\_NAME, IDENTITY\_COLUMN\_NAME, STATUS, LAST\_UPDATED\_IDENTITY.
  - If your Rsam instance has the new questionnaire (i.e., Assessment Questionnaire), then you will have to remove the following tables from the file, since they are not available in the new questionnaire and will lead to an error:
    - FI\_FINDINGATTRIBUTE\_HISTORY
    - FI\_MILESTONE\_LABEL
    - SYS\_SYSLOG\_DETAILS
    - SYS\_TRANSLATION\_LABEL
    - SYS\_TRANSLATION\_MESSAGE
    - SYS\_TRANSLATION\_SELECTION

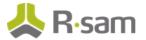

- Ensure all the entries in the STATUS column are **pending** and all the entries in the LAST\_UPDATED\_IDENTITY column are **0**.
- Update the Destination Time Zone from the backend by running the following database script, since the Destination Time Zone field is disabled in the Time Zone Change Utility dialog box.

UPDATE SYS\_OPTION SET OPTION\_VALUE = 'Eastern Standard Time' WHERE OPTION\_ID = 9099

You can change the OPTION\_VALUE to the time zone you want.

### **Executing the Utility**

To execute the Rsam Time Zone Change Utility, perform the following steps:

1. Right-click the TimeZoneChangeUtility.exe and select Run as Administrator. The **Time Zone Change Utility** dialog box appears.

| Time Zone Conversion for RSAM Tables                                                                                                    |                                                                        |         |   |  |  |  |  |  |  |  |
|----------------------------------------------------------------------------------------------------|------------------------------------------------------------------------|---------|---|--|--|--|--|--|--|--|
| Select a CSV File ce\sam-r10\RsamFramework\zRsamTools\Timezore\TimeZoreChargeUhitv\TimeZoreChargeUhitv\Debug\CSVPati\TIMEZOME_CHANGE_UTIUTY_TABLES.csv Browse |                                                                        |         |   |  |  |  |  |  |  |  |
|                                                                                                    |                                                                        |         |   |  |  |  |  |  |  |  |
| Source Time zone Select Time zone                                                                                                    | Destination Time zone (UTC-08:00) Coordinated Universal Time           | HU8     |   |  |  |  |  |  |  |  |
| Enter Batch Size 5000                                                                                                    |                                                                        |         |   |  |  |  |  |  |  |  |
| TABLE_NAME                                                                                                    | COLUMN_NAME                                                            | STATUS  | - |  |  |  |  |  |  |  |
| ATTRIBUTETYPE                                                                                                    | ATTTYPE_ENABLED_REDLINING_DATEIATTTYPE_DEFAULT_VALUE                   | Pending |   |  |  |  |  |  |  |  |
| CONTACT                                                                                                    | CON_DOE                                                                | Pending |   |  |  |  |  |  |  |  |
| CYCLE                                                                                                    | CYCLE_AUDIT_STARTICYCLE_REVIEW_STARTICYCLE_REVIEW_ENDICYCLE_START_DATE | Pending |   |  |  |  |  |  |  |  |
| FILE_FIELD                                                                                                    | BFILE_DOE                                                              | Pending |   |  |  |  |  |  |  |  |
| FI_FINDING                                                                                                    |                                                                        | Pending |   |  |  |  |  |  |  |  |
| FI_FINDINGATTRIBUTE_HISTORY                                                                                                    | DOE                                                                    | Pending |   |  |  |  |  |  |  |  |
| FI_FINDING_ATTRIBUTE                                                                                                    | ATTRIBUTE_DATE                                                         | Pending |   |  |  |  |  |  |  |  |
| FI_FINDING_ATTRIBUTE_HISTORY                                                                                                    | DOE                                                                    | Pending |   |  |  |  |  |  |  |  |
| FI_MILESTONE_LABEL                                                                                                    | DOE                                                                    | Pending |   |  |  |  |  |  |  |  |
| GR                                                                                                    | GR_DOE                                                                 | Pending |   |  |  |  |  |  |  |  |
| OBJECT                                                                                                    | OBJ_DOEIDBJ_DOAIOBJ_DORIOBJ_PDATEIOBJ_DOUIOBJ_CYCLE_DATE               | Pending |   |  |  |  |  |  |  |  |
| OBJECT_ATTRIBUTE                                                                                                    | ATT_DATEMTT_DOE                                                        | Pending |   |  |  |  |  |  |  |  |
| OBJECT_CONTAINER                                                                                                    | OBJ_CONTAINER_DOE                                                      | Pending |   |  |  |  |  |  |  |  |

 Ensure the file TIMEZOME\_CHANGE\_UTILITY\_TABLES.csv is selected in the Select a CSF File field. If not, click Browse and navigate to the CSV file.

**Note**: The information related to the tables on which the conversion must run is obtained from the file – **TIMEZOME\_CHANGE\_UTILITY\_TABLES.csv**. For more information, see <u>this section</u>.

- 3. In the **Source Time Zone** field, select the time zone value saved in the Rsam Options field, **Database Timezone**.
- 4. The **Destination Time Zone** is disabled, but it should contain the value set <u>using the</u> <u>database script in the prerequisites</u>.
- 5. Click **Start Conversion** to start converting the date-time and time values for the tables listed in the CSV file.

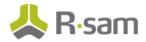

On successfully converting the date-time and time attribute values, the status updates to **Completed** against each table name.

6. In case of any errors, refer the log file created in the **Logs** folder in the **TimeZoneChangeUtility** folder.

### **Notes on the Conversion Process**

When the utility is run, the sequence of steps happening in the background are as follows:

- The utility creates a backup of the data in the specified tables, *before* converting the values. The name of the backup tables created will be in format 
   <TableName>\_Backup. This can be used to validate/verify the conversion.
- The information related to the tables on which the conversion must run is obtained by the utility from the file – TIMEZOME\_CHANGE\_UTILITY\_TABLES.csv, which is located in the folder – CSVPath.
- 3. If the conversion is successful, value in the column **Status** (highlighted in following screenshot) will be changed from **pending** to **Completed**.
- 4. In case of any error, value in the column **Status** will be changed from **pending** to **error**. The errors will be logged in the file available in the **Logs** folder.
- 5. After resolving the errors, on re-executing of the utility, the conversion will continue for tables with status **error**.
- If you want to re-execute the utility on tables with status Completed, update the status column for the required tables to pending and re-run the utility. The conversion will continue for all new records created after the last execution.

|    | А  | В                        | C                        | D                                                    | E       | F                     |
|----|----|--------------------------|--------------------------|------------------------------------------------------|---------|-----------------------|
| 1  | ID | TABLE_NAME               | IDENTITY_COLUMN_NAME     | COLUMN_NAME                                          | STATUS  | LAST_UPDATED_IDENTITY |
| 2  | 1  | ATTRIBUTETYPE            | ATT_TYPE_ID              | ATTTYPE_ENABLED_REDLINING_DATE ATTTYPE_DEFAULT_VALUE | pending | 0                     |
| 3  | 2  | GR                       | GROUP_ID                 | GR_DOE                                               | pending | 0                     |
| 4  | 3  | FI_FINDING_ATTRIBUTE     | FINDING_ATTRIBUTE_ID     | ATTRIBUTE_DATE                                       | pending | 0                     |
| 5  | 4  | OBJECT_ATTRIBUTE         | OBJ_ATT_ID               | ATT_DATE                                             | Pending | 0                     |
| 6  | 5  | FILE_FIELD               | BFILE_FIELD_ID           | BFILE_DOE                                            | pending | 0                     |
| 7  | 6  | RA_EVENTHANDLER_ACTION   | EVENTHANDLER_ACTION_ID   | ACTION_STRING                                        | pending | 0                     |
| 8  | 7  | RA_EVENTHANDLER_CRITERIA | EVENTHANDLER_CRITERIA_ID | CRITERIA_STRING                                      | pending | 0                     |
| 9  | 8  | SC_TASK                  | TASK_ID                  | LAST_RUN NEXT_RUN                                    | pending | 0                     |
| 10 | 9  | SC_SCHEDULE              | SCHED_ID                 | BEGIN_DATE END_DATE                                  | pending | 0                     |
| 11 | 10 | SYS_USER                 | USER_IDENT               | USER_LAST_LOGIN USER_LAST_PASSWORD_CHANGE            | pending | 0                     |
| 12 | 11 | SYS_USER_LOOKUP_HISTORY  | SYS_USER_LKP_HIST_ID     | SYS_USER_LKP_HIST_DOE                                | pending | 0                     |